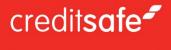

# **AML Batch**

User Guide

HOW TO PERFORM AML CHECKS IN BULK INSTANTLY ON THE WEBSITE

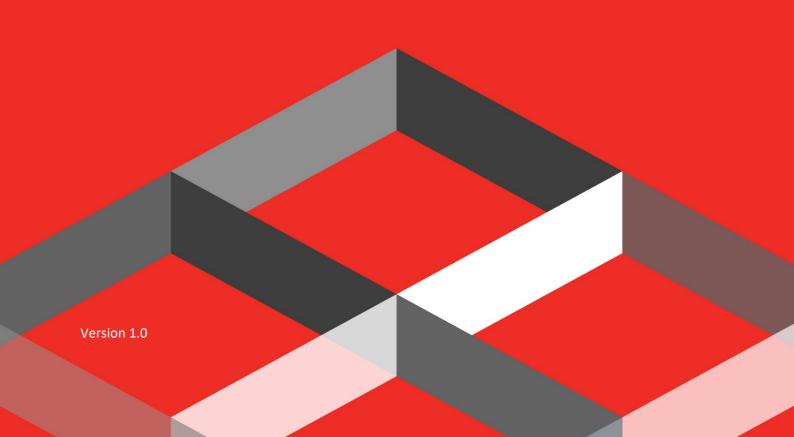

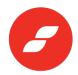

# **Contents**

| Accessing AML Batch             | 3        |
|---------------------------------|----------|
| AML Batch                       | 3        |
| Download Validation Template    | 4        |
| Save Template                   | 5        |
| Upload Template                 | 5        |
| Run Records                     | 5        |
| Full & Re-Validations Results   | <i>6</i> |
| Re-Validating Records           | <i>6</i> |
| Download Re-Validation Template |          |
| View Re-Validation Results      | <i>9</i> |
| 3 Digit Country Codes           | 10       |
|                                 | 10       |

WW.CREDITSAFE.COM 2

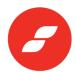

# **Accessing AML Batch**

AML Batch is accessed via the AML product, which can be found by clicking on "People Search" on the left hand menu then the "AML" tab at the top of the People Search page.

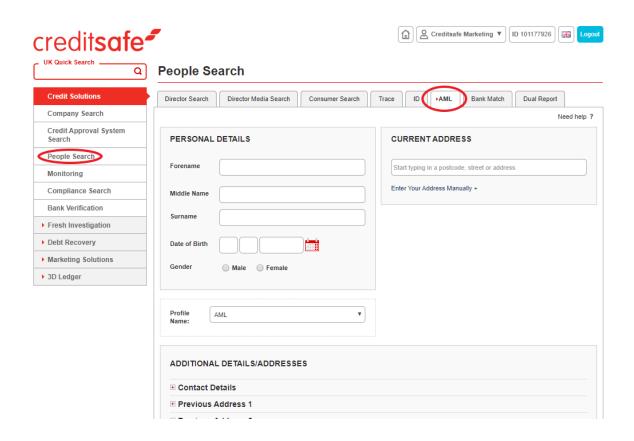

Click the 'Batch' button located in the bottom right hand corner.

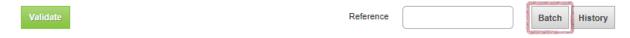

# **AML Batch page**

You will then be taken to the AML batch page, which includes a table to show where records are loaded into the batch system. The table consists of the following columns:

- Date
- Name
- DOB Date Of Birth (DD/MM/YYYY)
- Post Code
- Result
- Reference

Under the table, there are four additional buttons - 'Download Template', 'Upload', 'History' & 'Run'.

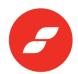

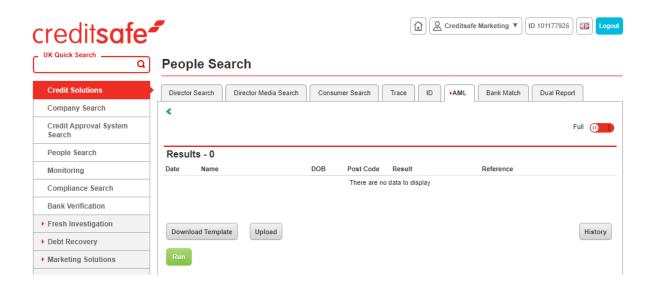

# **Download Validation Template**

The first step to take is to click 'Download Template' – this will download a CSV called 'ValidationTemplate' consisting of multiple fields replicated from the AML Search page.

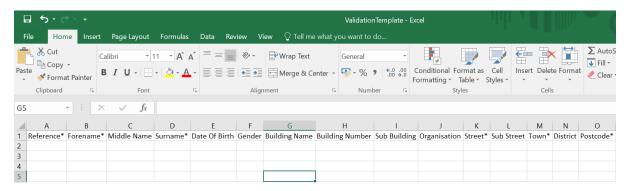

#### **Mandatory Fields**

There are a number of mandatory fields which need to be populated in order to perform the check:

- Reference
- Forename
- Surname
- Street
- Town
- Post Code

These data fields have been chosen as the minimal amount of information to be included.

### Other information

To improve match rates, other important fields that should be included if the information is available, are:

- Date Of Birth (DD/MM/YYYY)
- Building Name or Building Number

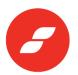

The above two fields have not been included as mandatory fields as Date Of Birth is not always available. For the Building Name or Building Number, either name or number should be populated but not both.

There are also additional fields available in the template for entering further information such as:

- First/Last Year Of Residency
- Landline Number
- Previous Addresses (up to 3 available)

# **Save Template**

Once the template is populated, it should be saved as a CSV.

| Reference* | Forename* | Middle Name | Surname*   | Date Of Birth | Gender | Building Name | Building Number | Sub Building | Organisation | Street*            | Sub Street | Town*     | District | Postcode* |
|------------|-----------|-------------|------------|---------------|--------|---------------|-----------------|--------------|--------------|--------------------|------------|-----------|----------|-----------|
| 1          | Gary      |             | Milburn    | 06/10/1973    |        |               | 36              |              |              | Brasenose Driftway |            | Oxford    |          | OX42QX    |
| 2          | Amanda    |             | Ridlington | 01/11/1969    |        |               | 15              |              |              | High Street        |            | Westbury  |          | BA133BN   |
| 3          | Cyril     |             | Ward       | 09/03/1912    |        |               | 10              |              |              | Hill Street        |            | Newcastle |          | ST52DW    |

# **Upload Template**

Use the 'Upload' button to upload your CSV file - this will prompt you to select the template you have populated. Once the file has been selected, the table will update to show the details from the CSV file:

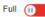

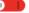

| Results - 3 |                     |            |                  |           |                  |
|-------------|---------------------|------------|------------------|-----------|------------------|
| Date        | Name                | DOB        | Post Code Result | Reference |                  |
|             | 0 Gary Milburn      | 06/10/1973 |                  | 1         | Ready to process |
| 05/05/2020  | 0 Amanda Ridlington | 01/11/1969 | BA133BN          | 2         | Ready to process |
|             | 0 Cyril Ward        | 09/03/1912 |                  | 3         | Ready to process |

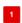

The records will all be listed as 'Ready to process' - this means that they've been loaded successfully ready to be run.

## **Run Records**

Next, use the 'Run' button to run the records. Once this has been completed, the status of the records will change from 'Ready to process' to 'Pending' - this means that the records are queued to be run.

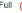

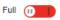

| Result     | Results - 3         |                    |  |           |         |  |
|------------|---------------------|--------------------|--|-----------|---------|--|
| Date       | Name                | DOB Post Co        |  | Reference |         |  |
| 05/05/2020 | ) Gary Milburn      | 06/10/1973 OX42QX  |  | 1         | Pending |  |
|            | Cyril Ward          | 09/03/1912 ST52DW  |  | 3         | Pending |  |
|            | ) Amanda Ridlington | 01/11/1969 BA133BI |  | 2         | Pending |  |

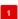

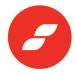

## **Full & Re-Validations Results**

The records will proceed to run in the background before updating in the table.

There is a toggle/switch located to the top right of the table, which allows you to switch between 'Full' & 'Re-Validations' results.

The 'Full' screen will show all records, which have been run previously in the last 90 days, and includes records that are yet to be validated and completed re-validations.

The 'Re-Validations' screen will only show records that are yet to be validated and require further information to be entered.

By moving the toggle/switch to 'Re-validations' then back to 'Full', you will see the status of each record change in the last column of the table from 'Pending' to 'Validate'.

# **Re-Validating Records**

| Results - 3 |                     |            |           |        |           |           |          |
|-------------|---------------------|------------|-----------|--------|-----------|-----------|----------|
| Date        | Name                |            | Post Code | Result |           | Reference |          |
|             | Gary Milburn        | 06/10/1973 |           | PASS   | <b>⊘</b>  | 1         | Validate |
|             | Cyril Ward          | 09/03/1912 |           | ALERT  | 🚫 🕕 Alert |           | Validate |
|             | ) Amanda Ridlington | 01/11/1969 |           | REFER  | 8         | 2         | Validate |

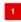

The screenshot above shows the records have run successfully as each have a result (Pass/Alert/Refer) and a 'Validate' link available in the last column of the table. The user now has two options on how to proceed with re-validating the records:

- 1. Individually click into each record using the 'Validate' link
- 2. Download the Re-Validation template to re-validate records in bulk

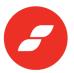

#### 1. Re-validate individual records

When the 'Validate' link is clicked on each record, you will be taken to the standard Results page on the AML product, where you can add additional document details under the 'Follow Up Actions' section of the AML result as per the below:

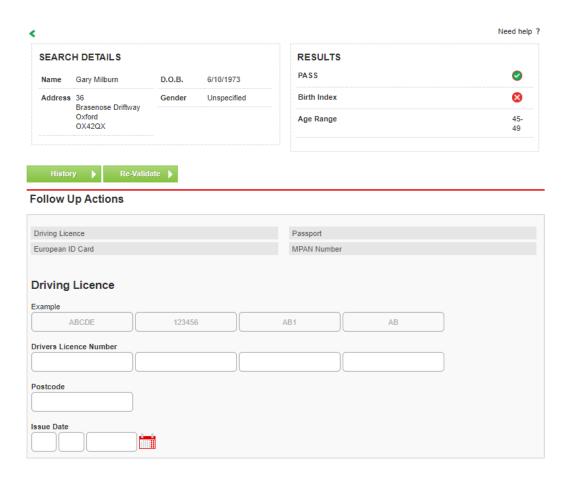

#### 2. Re-validate records in bulk

To complete re-validations in bulk, ensure the toggle/switch located to the top right of the table is on 'Re-Validations'. The 'Download Template' button will update to now show 'Download Re-Validation Template' this will download a CSV called 'Re-ValidationTemplate'.

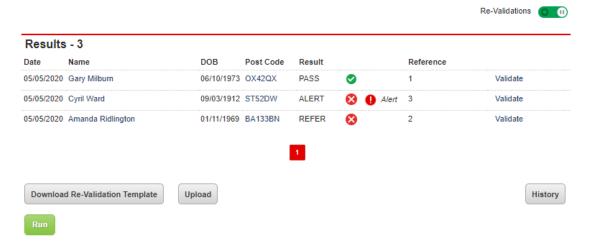

W.CREDITSAFE.COM

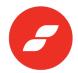

# **Download Re-Validation Template**

When you download the Re-Validation template, all 'Pass' and 'Refer' results that have been run in the last 90 days will be displayed. To re-validate the 'Refer' results only, filter the column 'Result' using the 'Sort & Filter' then 'Filter' button on Excel and select the tick box 'Pass' to display those results only. Once selected, a list of all 'Pass' results will be displayed, which need to be selected and deleted from the list. Once deleted, go back to the 'Sort & Filter' button then un-click 'Filter' and you will have a list of only 'Refer' results to run.

On the Re-Validation template, you will notice that the fields after Postcode have changed from:

First/Last Year Of Residency, Landline Number, Previous Addresses

To

Driving Licence, Passport, European ID Card & MPAN fields

Enter the details into the template – all fields relating to the individual documents must be completed e.g. all parts of driving licence information must be provided.

\*Note\* There are specific 3 digit country codes that must be used for the fields, 'Passport Country', 'European ID Card Country Of Issue'. This can be found on pages 10-15 of this guide.

Once the CSV has been populated, upload the file using the 'Upload' button and the table will refresh with the records to be run and show 'Ready to process'.

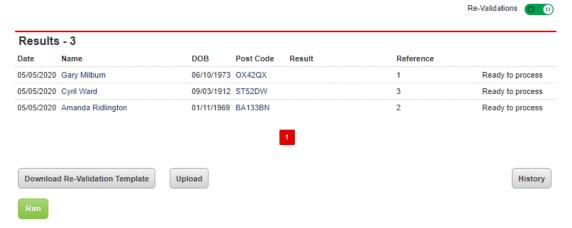

The same process should be followed above with validations by pressing the 'Run' button. The status of the records will then show 'Pending'.

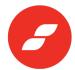

## **View Re-Validation Results**

The records will proceed to run in the background. To view the results, use the toggle/switch to revert to the 'Full' screen. The status of the records will now change from 'Validate' to 'View'. This means that the records have been successfully re-validated and the result can be viewed by clicking on the 'View' link in the last column of the table.

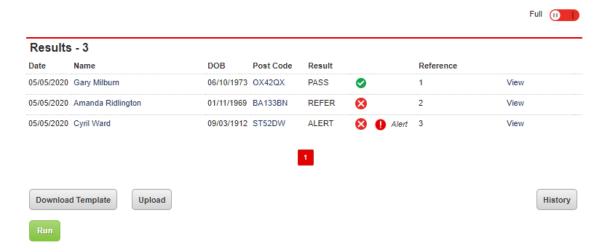

Records run through AML Batch will appear in the table for 90 days. Users are able to re-validate a check within the 90 days before it expires and a fresh check is required.

The records will also appear on the History page, which can be viewed using the 'History' button at the bottom right of the table. On this page, you are able to view a full history of your records.

All records within the AML Batch table can also be exported into a CSV for audit purposes using the 'Download Report (.csv)' button in the bottom right hand corner.

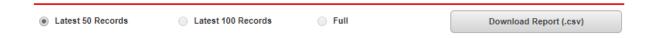

# **3 Digit Country Codes**

Use the following codes when entering the Passport Country, European ID Card Country Of Nationality and European ID Card Country Of Issue in the Revalidation Template.

**Example:** If you are entering the passport details of a UK citizen, use the code 'GBR' in the 'Passport Country' field.

| COUNTRYCODE | GBCOUNTRYCODE | COUNTRYNAME   |
|-------------|---------------|---------------|
| ABW         | ABW           | Aruba         |
| AFG         | AFG           | Afghanistan   |
| AGO         | AGO           | Angola        |
| AIA         | AIA           | Anguilla      |
| ALA         | ALA           | Aland Islands |

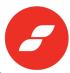

| ALB  | ALB | Albania                           |
|------|-----|-----------------------------------|
| AND  | AND | Andorra                           |
| ANT  | ANT | Netherlands Antilles              |
| ARE  | ARE | United Arab Emirates              |
| ARG  | ARG | Argentina                         |
| ARM  | ARM | Armenia                           |
| ASM  | ASM | American Samoa                    |
| ATA  | ATA | Antarctica                        |
| ATF  | ATF | French Southern Territories       |
| ATG  | ATG | Antigua and Barbuda               |
| AUS  | AUS | Australia                         |
| AUT  | AUT | Austria                           |
| AZE  | AZE | Azerbaijan                        |
| BDI  | BDI | Burundi                           |
| BEL  | BEL | Belgium                           |
| BEN  | BEN | Benin                             |
| BFA  | BFA | Burkina Faso                      |
| BGD  | BGD | Bangladesh                        |
| BGR  | BGR | Bulgaria                          |
| BHR  | BHR | Bahrain                           |
| BHS  | BHS | Bahamas                           |
| BIH  | BIH | Bosnia and Herzegovina            |
| BLM  | BLM | Saint Barthelemy                  |
| BLR  | BLR | Belarus                           |
| BLZ  | BLZ | Belize                            |
| BMU  | BMU | Bermuda                           |
| BOL  | BOL | Bolivia                           |
| BRA  | BRA | Brazil                            |
| BRB  | BRB | Barbados                          |
| BRN  | BRN | Brunei Darussalam                 |
| BTN  | BTN | Bhutan                            |
| BVT  | BVT | Bouvet Island                     |
| BWA  | BWA | Botswana                          |
| CAF  | CAF | Central African Republic          |
| CAN  | CAN | Canada                            |
| ССК  | CCK | Cocos (Keeling) Islands           |
| СНЕ  | CHE | Switzerland                       |
| CHL  | CHL | Chile                             |
| CHN  | CHN | China                             |
| CIV  | CIV | Ivory Coast                       |
| CIV1 | CIV | Cte d'Ivoire                      |
| CMR  | CMR | Cameroon                          |
| COD  | COD | Democratic Republic of the Congo  |
| COD1 | COD | Congo, Democratic Republic of the |
| COG  | COG | Congo                             |
| СОК  | СОК | Cook Islands                      |

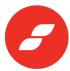

| COL  | COL | Colombia                                                                             |
|------|-----|--------------------------------------------------------------------------------------|
| СОМ  | COM | Comoros                                                                              |
| CPV  | CPV | Cape Verde                                                                           |
| CRI  | CRI | Costa Rica                                                                           |
| СИВ  | CUB | Cuba                                                                                 |
| CXR  | CXR | Christmas Island                                                                     |
| СҮМ  | CYM | Cayman Islands                                                                       |
| СҮР  | СҮР | Cyprus                                                                               |
| CZE  | CZE | Czech Republic                                                                       |
| D    | D   | Germany                                                                              |
| DJI  | DJI | Djibouti                                                                             |
| DMA  | DMA | Dominica                                                                             |
| DNK  | DNK | Denmark                                                                              |
| DOM  | DOM | Dominican Republic                                                                   |
| DZA  | DZA | Algeria                                                                              |
| ECU  | ECU | Ecuador                                                                              |
| EGY  | EGY | Egypt                                                                                |
| ERI  | ERI | Eritrea                                                                              |
| ESH  | ESH | Western Sahara                                                                       |
| ESP  | ESP | Spain                                                                                |
| EST  | EST | Estonia                                                                              |
| ETH  | ETH | Ethiopia                                                                             |
| FIN  | FIN | Finland                                                                              |
| FJI  | FJI | Fiji                                                                                 |
| FLK  | FLK | Falkland Islands (Malvinas)                                                          |
| FRA  | FRA | France                                                                               |
| FRO  | FRO | Faeroe Islands                                                                       |
| FSM  | FSM | Micronesia, Federated States of                                                      |
| FXX  | FXX | France, Metropolitan                                                                 |
| GAB  | GAB | Gabon                                                                                |
| GBD  | GBD | United Kingdom of Great Britain and Northern Ireland (dependent territories citizen) |
| GBN  | GBN | United Kingdom of Great Britain and Northern Ireland (national - overseas)           |
| GBO  | GBO | United Kingdom of Great Britain and Northern Ireland (overseas citizen)              |
| GBP  | GBP | United Kingdom of Great Britain and Northern Ireland (protected person)              |
| GBR  | GBR | United Kingdom of Great Britain and Northern Ireland (citizen - default)             |
| GBR1 | GBR | Isle of Man                                                                          |
| GBS  | GBS | United Kingdom of Great Britain and Northern Ireland (subject)                       |
| GEO  | GEO | Georgia                                                                              |
| GGY  | GGY | Guernsey                                                                             |
| GHA  | GHA | Ghana                                                                                |
| GIB  | GIB | Gibraltar                                                                            |
| GIN  | GIN | Guinea                                                                               |
| GLP  | GLP | Guadeloupe                                                                           |
| GMB  | GMB | Gambia                                                                               |
| GNB  | GNB | Guinea-Bissau                                                                        |
| GNQ  | GNQ | Equatorial Guinea                                                                    |

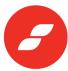

| GRC  | CDC | Connection                       |
|------|-----|----------------------------------|
|      | GRC | Greece                           |
| GRD  | GRD | Grenada                          |
| GRL  | GRL | Greenland                        |
| GTM  | GTM | Guatemala                        |
| GUF  | GUF | French Guiana                    |
| GUM  | GUM | Guam                             |
| GUY  | GUY | Guyana                           |
| HKG  | HKG | Hong Kong                        |
| HMD  | HMD | Heard and McDonald Islands       |
| HND  | HND | Honduras                         |
| HRV  | HRV | Croatia                          |
| НТІ  | HTI | Haiti                            |
| HUN  | HUN | Hungary                          |
| IDN  | IDN | Indonesia                        |
| IND  | IND | India                            |
| ЮТ   | IOT | British Indian Ocean Territory   |
| IRL  | IRL | Ireland                          |
| IRN  | IRN | Iran, Islamic Republic of        |
| IRQ  | IRQ | Iraq                             |
| ISL  | ISL | Iceland                          |
| ISR  | ISR | Israel                           |
| ITA  | ITA | Italy                            |
| JAM  | JAM | Jamaica                          |
| JOR  | JOR | Jordan                           |
| JPN  | JPN | Japan                            |
| KAZ  | KAZ | Kazakhstan                       |
| KEN  | KEN | Kenya                            |
| KGZ  | KGZ | Kyrgyzstan                       |
| КНМ  | KHM | Cambodia                         |
| KIR  | KIR | Kiribati                         |
| KNA  | KNA | Saint Kitts and Nevis            |
| KOR  | KOR | South Korea, Republic of Korea   |
| KOR1 | KOR | Korea, Republic of (South Korea) |
| KOR2 | KOR | Republic of Korea (South Korea)  |
| KWT  | KWT | Kuwait                           |
| LAO  | LAO | Lao People's Democratic Republic |
| LBN  | LBN | Lebanon                          |
| LBR  | LBR | Liberia                          |
| LBY  | LBY | Libyan Arab Jamahiriya           |
| LBY1 | LBY | Libya                            |
| LCA  | LCA | Saint Lucia                      |
| LIE  | LIE | Liechtenstein                    |
| LKA  | LKA | Sri Lanka                        |
| LSO  | LSO | Lesotho                          |
| LTU  | LTU | Lithuania                        |
| LUX  | LUX | Luxembourg                       |
| -5/  | 23/ | Lancinovarb                      |

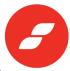

|       | 1   |                                               |
|-------|-----|-----------------------------------------------|
| LVA   | LVA | Latvia                                        |
| MAC   | MAC | Macau, Special Administration Region of China |
| MAR   | MAR | Morocco                                       |
| мсо   | MCO | Monaco                                        |
| MDA   | MDA | Moldova, Republic of                          |
| MDA1  | MDA | Moldavia                                      |
| MDA2  | MDA | Republic of Moldova                           |
| MDG   | MDG | Madagascar                                    |
| MDV   | MDV | Maldives                                      |
| MEX   | MEX | Mexico                                        |
| MHL   | MHL | Marshall Islands                              |
| MKD   | MKD | Macedonia, The former Yugoslav Republic of    |
| MKD1  | MKD | Macedonia                                     |
| MKD2  | MKD | The former Yugoslav Republic of Macedonia     |
| MLI   | MLI | Mali                                          |
| MLT   | MLT | Malta                                         |
| MMR   | MMR | Myanmar                                       |
| MNE   | MNE | Montenegro                                    |
| MNG   | MNG | Mongolia                                      |
| MNP   | MNP | Northern Mariana Islands                      |
| MOZ   | MOZ | Mozambique                                    |
| MRT   | MRT | Mauritania                                    |
| MSR   | MSR | Montserrat                                    |
| MTQ   | MTQ | Martinique                                    |
| MUS   | MUS | Mauritius                                     |
| MWI   | MWI | Malawi                                        |
| MYS   | MYS | Malaysia                                      |
| MYT   | MYT | Mayotte                                       |
| NAM   | NAM | Namibia                                       |
| NCL   | NCL | New Caledonia                                 |
| NER   | NER | Niger                                         |
| NFK   | NFK | Norfolk Island                                |
| NGA   | NGA | Nigeria                                       |
| NIC   | NIC | Nicaragua                                     |
| NIU   | NIU | Niue                                          |
| NLD   | NLD | Netherlands                                   |
| NOR   | NOR | Norway                                        |
| NPL   | NPL | Nepal                                         |
| NRU   | NRU | Nauru                                         |
| NTZ   | NTZ | Neutral Zone                                  |
| NZL   | NZL | New Zealand                                   |
| OMN   | OMN | Oman                                          |
| PAK   | PAK | Pakistan                                      |
| PAL   | PAL | Palestinian Authority                         |
| PAN   | PAN | Panama                                        |
| PCN   | PCN | Pitcairn                                      |
| . •.• |     |                                               |

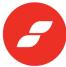

| PER  | PER | Peru                                        |
|------|-----|---------------------------------------------|
|      |     |                                             |
| PHL  | PHL | Philippines                                 |
| PLW  | PLW | Palau                                       |
| PNG  | PNG | Papua New Guinea                            |
| POL  | POL | Poland                                      |
| PRI  | PRI | Puerto Rico                                 |
| PRK  | PRK | Korea, Democratic People's Republic of      |
| PRK1 | PRK | Democratic People's Republic of Korea       |
| PRT  | PRT | Portugal                                    |
| PRY  | PRY | Paraguay                                    |
| PSE  | PSE | Palestinian Territory, Occupied             |
| PYF  | PYF | French Polynesia                            |
| QAT  | QAT | Qatar                                       |
| REU  | REU | Reunion                                     |
| RKS  | RKS | Kosovo                                      |
| ROM  | ROM | Romania                                     |
| ROU  | ROU | Romania                                     |
| RUS  | RUS | Russian Federation                          |
| RWA  | RWA | Rwanda                                      |
| SAU  | SAU | Saudi Arabia                                |
| SCG  | SCG | Serbia and Montenegro                       |
| SDN  | SDN | Sudan                                       |
| SEN  | SEN | Senegal                                     |
| SGP  | SGP | Singapore                                   |
| SGS  | SGS | South Georgia and the South Sandwich Island |
| SHN  | SHN | Saint Helena                                |
| SJM  | SJM | Svalbard and Jan Mayen Islands              |
| SLB  | SLB | Solomon Islands                             |
| SLE  | SLE | Sierra Leone                                |
| SLV  | SLV | El Salvador                                 |
| SMR  | SMR | San Marino                                  |
| SOM  | SOM | Somalia                                     |
|      |     |                                             |
| SPM  | SPM | Saint Pierre and Miquelon Serbia            |
| SRB  | SRB |                                             |
| STP  | STP | Sao Tome and Principe                       |
| SUR  | SUR | Suriname                                    |
| SVK  | SVK | Slovakia                                    |
| SVN  | SVN | Slovenia                                    |
| SWE  | SWE | Sweden                                      |
| SWZ  | SWZ | Swaziland                                   |
| SYC  | SYC | Seychelles                                  |
| SYR  | SYR | Syrian Arab Republic                        |
| TCA  | TCA | Turks and Caicos Islands                    |
| TCD  | TCD | Chad                                        |
| TGO  | TGO | Togo                                        |
| THA  | THA | Thailand                                    |

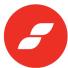

| TJK  | TJK | Tajikistan                                                      |
|------|-----|-----------------------------------------------------------------|
| TKL  | TKL | Tokelau                                                         |
| TKM  | TKM | Turkmenistan                                                    |
| TLS  | TLS | Timor-Leste                                                     |
| TLS1 | TLS | East Timor                                                      |
| TMP  | TMP | East Timor                                                      |
| TON  | TON | Tonga                                                           |
| TTO  | TTO | Trinidad and Tobago                                             |
| TUN  | TUN | Tunisia                                                         |
| TUR  | TUR | Turkey                                                          |
| TUV  | TUV | Tuvalu                                                          |
| TWN  | TWN | Taiwan, Province of China                                       |
| TWN1 | TWN |                                                                 |
|      |     | Republic of China (Taiwan)                                      |
| TZA  | TZA | Tanzania                                                        |
| TZA1 | TZA | United Republic of Tanzania                                     |
| UGA  | UGA | Uganda                                                          |
| UKR  | UKR | Ukraine                                                         |
| UMI  | UMI | United States of America Minor Outlying Islands                 |
| UNA  | UNA | United Nations specialized agency official                      |
| UNK  | UNK | United Nations Interim Administration Mission in Kosovo (UNMIK) |
| UNO  | UNO | United Nations Organization                                     |
| URY  | URY | Uruguay                                                         |
| USA  | USA | United States of America                                        |
| UZB  | UZB | Uzbekistan                                                      |
| VAT  | VAT | Vatican City State (Holy See)                                   |
| VAT1 | VAT | Holy See (Vatican City State)                                   |
| VCT  | VCT | St Vincent and the Grenadines                                   |
| VCT1 | VCT | Saint Vincent and the Grenadines                                |
| VEN  | VEN | Venezuela                                                       |
| VGB  | VGB | Virgin Islands (Great Britian)                                  |
| VIR  | VIR | Virgin Islands (United States)                                  |
| VNM  | VNM | Vietnam                                                         |
| VUT  | VUT | Vanuatu                                                         |
| WLF  | WLF | Wallis and Futuna Islands                                       |
| WSM  | WSM | Samoa                                                           |
| WSM1 | WSM | Western Samoa                                                   |
| XXA  | XXA | Stateless (per Article 1 of 1954 convention)                    |
| ХХВ  | XXB | Refugee (per Article 1 of 1951 convention                       |
| ххс  | XXC | Refugee (non-convention)                                        |
| ххх  | XXX | Unspecified / Unknown                                           |
| YEM  | YEM | Yemen                                                           |
| ZAF  | ZAF | South Africa                                                    |
| ZMB  | ZMB | Zambia                                                          |
| ZWE  | ZWE | Zimbabwe                                                        |